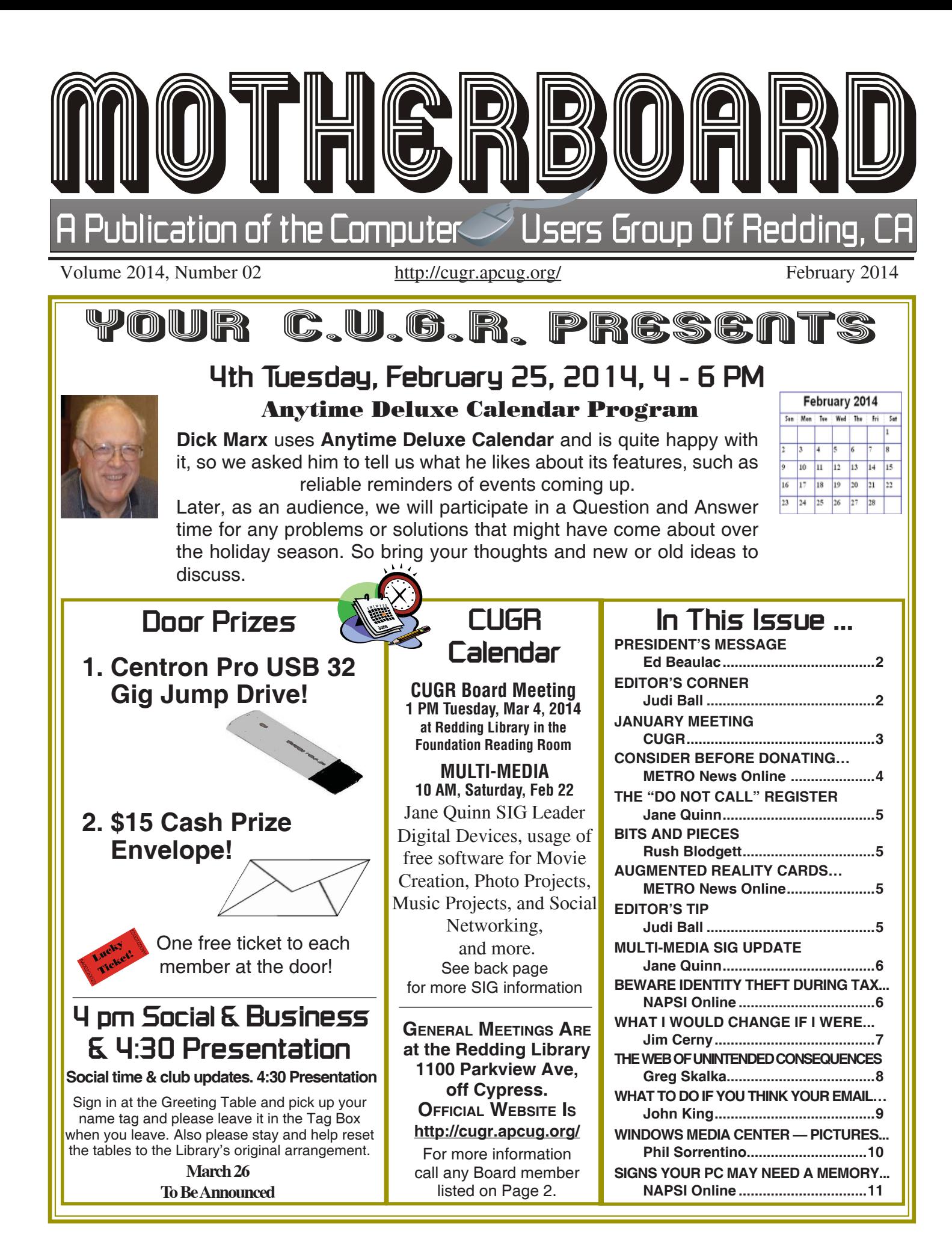

Members volunteering to help members!

**http://cugr.apcug.org/**

#### **Club Mentors & Sponsors**

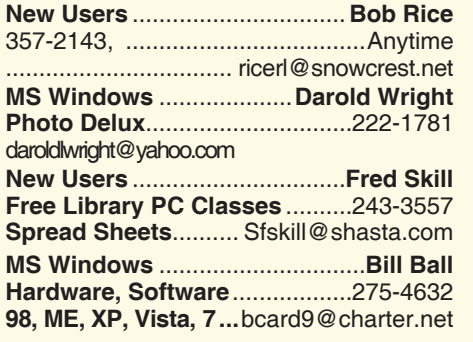

**DTP .......................................... Judi Ball Graphic Prgs ...........................**275-4632 **Photo Editing ...........** jebed@charter.net **MS Word, PowerPoint, .......Jane Quinn Movie Maker 2, DVD Prgs.** .....365-0825 **Digital Image Pro ...**qjquinn@charter.net **Electronic Recycling For Charitable Situations: Darold Wright Sponsors**

**3300 Veda Street, Rdg. 245-0500**

#### **Board of Officers and Directors**

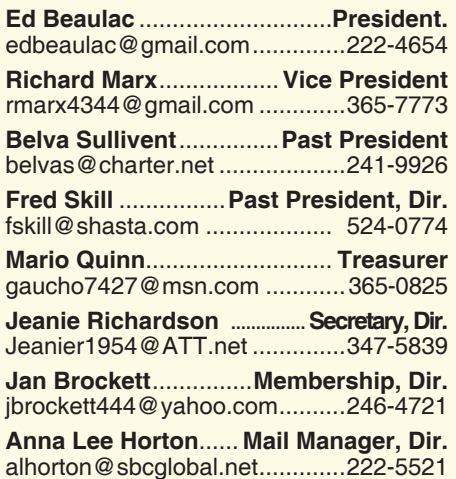

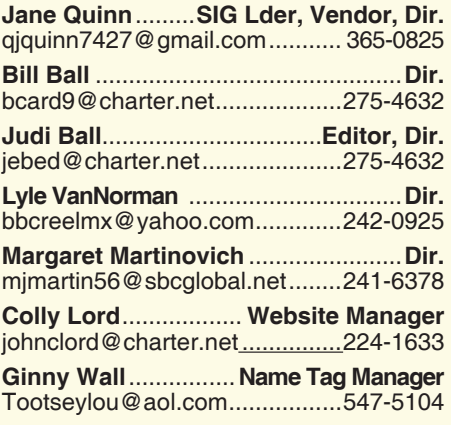

#### **Motherboard Newsletter Staff**

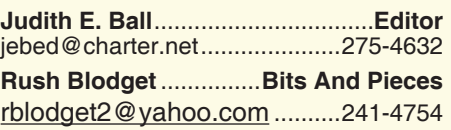

The *Motherboard* newsletter is published monthly by the Computer Users Group of Redding, PO Box 494778, Redding, CA 96049-4778. The CUG is a 501(c)(3) non-profit corporation. Subscriptions are included in the \$25 annual membership fee. The purpose of the newsletter is to inform members of upcoming events and provide information about the use of IBM compatible computers.

**Disclaimer:** Neither the CUG, its Officers, the Editor, nor the newsletter contributors assume any liability for damages incurred due to the use of information provided in this publication.

**Reprints:** Articles from this newsletter may be reprinted by other user groups if credit is given to both the author, CUG and the *Motherboard*. Mail a copy of the newsletter where the article is reprinted

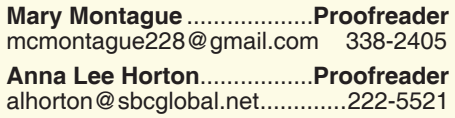

#### **Motherboard Newsletter Policies and Deadlines**

to the Editor at the address in the first paragraph of this text.

#### **Personal Ads For Members:**

Requirements are:

- 1. Advertiser must be a member.
- 2. The item must be computer-related.

3. The ad must be received by editor J. Ball by the *monthly date of the board meeting.* Sorry, no exceptions.

Other terms must be approved by the club's Board of Officers and Directors.

**Article Submissions:** All articles and reviews must be submitted to J. Ball by the *Monday of the monthly Board meeting (see Page 1 for date.)* Sorry, no exceptions.

**Motherboard Editor** reserves the right to make corrections and deletions in all articles in the interest of grammar, style, and space.

# **President's Message**<br> **Club Information http://cugr.apcug.org/** It's your club. Your input is of value to it.

*It's your club. Your input is of value to it.*

I have to share this true story with you. My wife and I were having tea last week with a dear friend in the San Diego Area. She described to us a conversation that took place between her and her 3rd grade son after school last November: As he got into the car after school, he said in a very serious voice, "Mom, we need to talk." These words got her attention. He told her he had been searching on Google Earth for a long time that day at school, looking all over the North Pole for Santa's home. He said he had exhausted all possibilities and could not locate Santa's home.

His Mom, being a quick thinker, responded something like this. "Well, we don't know exactly where Santa lives. He could even possibly live under the ice. Just think," she continued, "if all the kids in the world knew where Santa lived, they would all want to go there and Santa would be overwhelmed with visitors and not be able to get any work done." This answer seemed to satisfy him.

This same family likes to go to Las Vegas every few months or so. A while back, they decided that each time they go there, they would stay at a different hotel. Well, this kid is checking on "Hotels.com" to figure out where they should stay. He is checking pictures of rooms, and bathrooms, and amenities etc. In case you're interested, the next hotel will be the *Luxor*.

So, what does all this mean? Beats me, I just thought it was an interesting insight into how smart our younger generation is becoming.

To all you lovely ladies out there, Happy Valentine's Day.

Ed Beaulac

#### **Editor's Corner**

Have you become tired of Java Jaz attempting to update and flashing info on your screen simply because of a glitch in Java's update? The consensus at the Board meeting and online with Kim Kommando is to remove it from your computer. Use Windows Add and Remove feature to do so. Then if you do want it, go to the Java site and download it from scratch.

Judi Ball

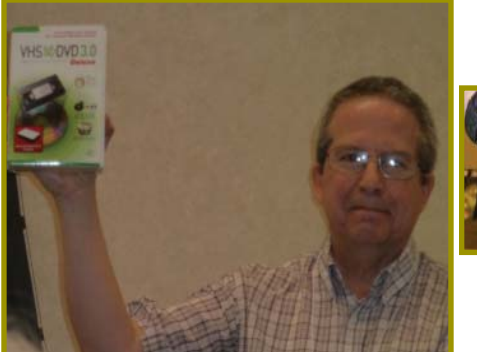

### **January Meeting**

*Colly's very small keyboard.*

*Colly Lord gave a very good presentation of new and interesting gadgets that he has purchased and why he liked using them.*

*Afterward a few members (shown below) also shared items they were familiar with and how they liked them.* 

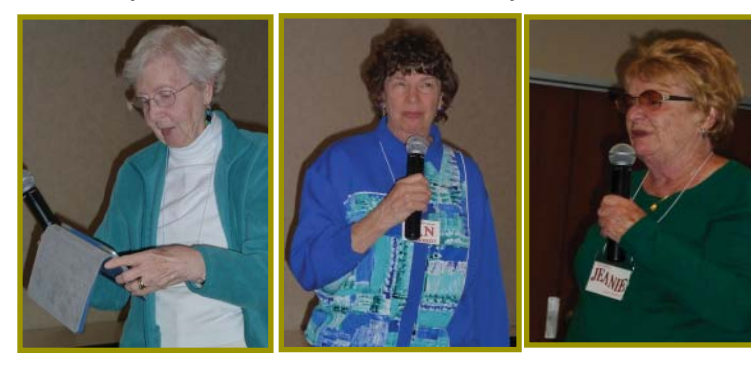

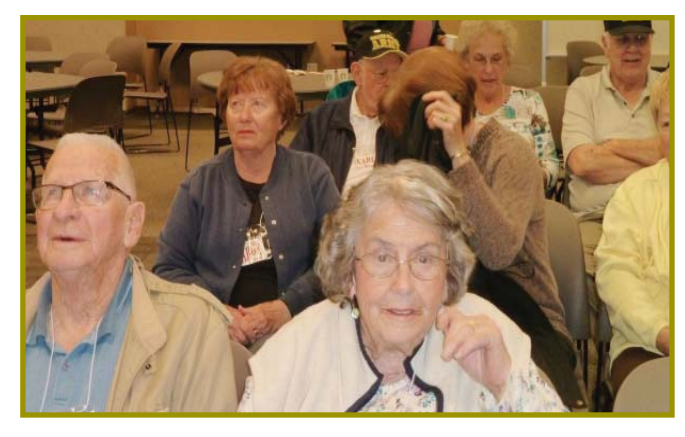

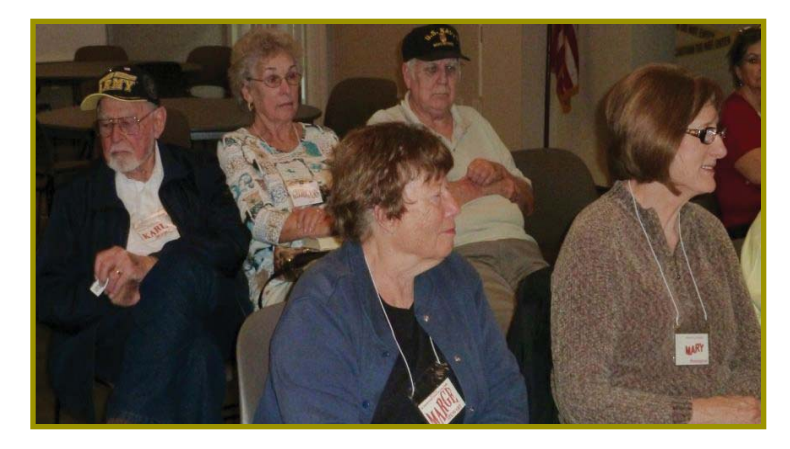

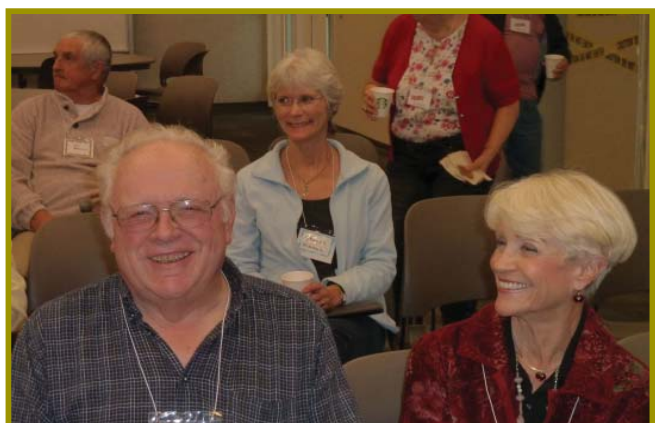

### **Congratulations To Our Winners**!

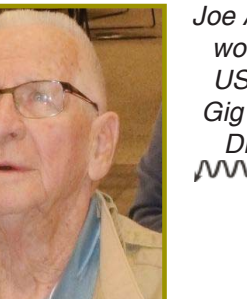

*Joe Adams won the USB 32 Gig Jump Drive!*

*Debby Hamman won the \$15 Cash Prize!*

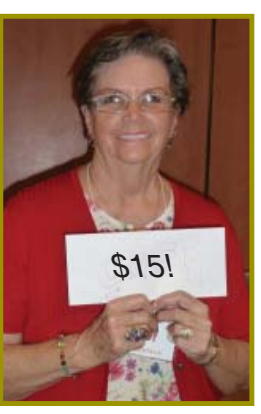

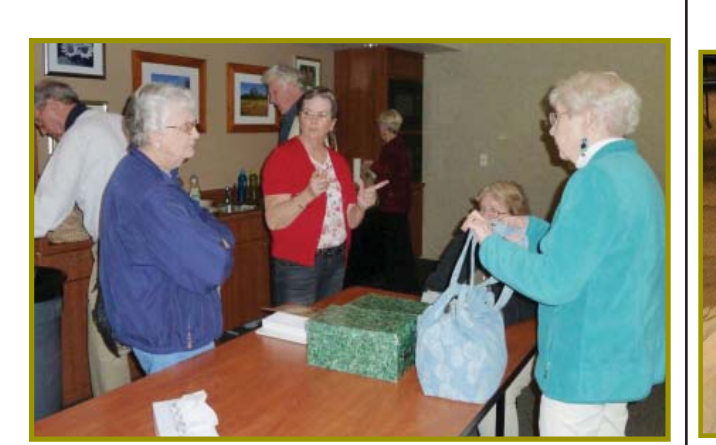

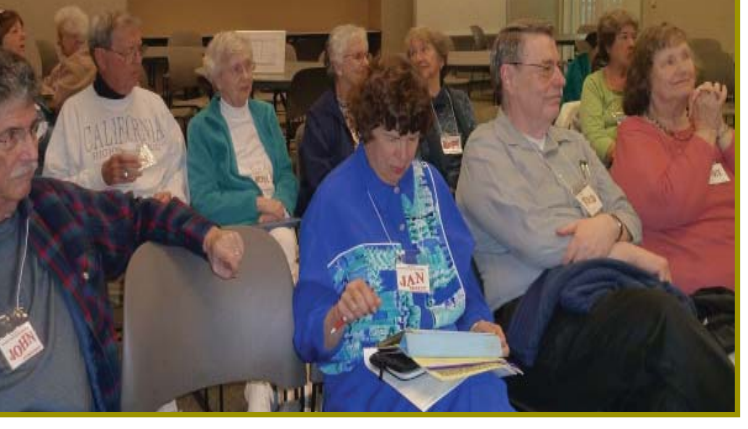

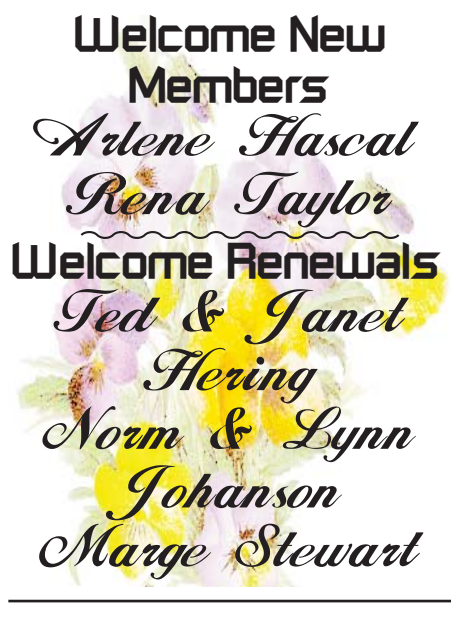

### **Member's Personal Ad Space**

This space is for a member who has an item and would like to sell, borrow, loan, or give it away. **NECESSARY NEWSLETTER INSTRUC- TIONS:**

The article about your item(s) must be in file (txt or doc) form sent to the editor via email, (nothing hardcopy will be accepted).

All pictures must be jpg format and enough resolution (180 - 200 dpi) to be seen clearly in the newsletter. No thumbnail pics.

It must be received by the editor no later than the first Monday of any month in order to be placed in the newsletter in time for that month's issue.

jebed@charter.net.

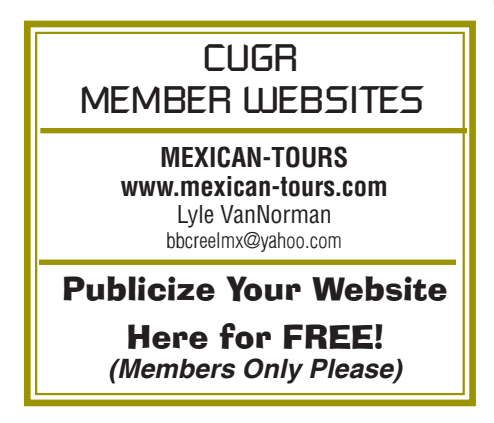

### **Consider Before Donating Via The Internet**

*Metro News Online* 

*The Internet makes it easier than ever before to donate to charity. But donors must still exercise caution when sharing information online.*

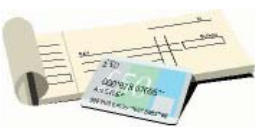

Donating to charity has never been easier. Thanks to the Internet, donors can now visit their favorite charity's Web site and make their contributions in a matter of seconds. That's a stark contrast from the old days when donors needed to contact the charity for a mailing address, then write a personal check and drop it off at the nearest post office.

Despite the convenience of making an online donation, there is some risk involved as well. Criminals posing as charities victimize millions of people each year, taking advantage of donor generosity and costing the real charity donations many sorely need. While donating via the Internet remains the easiest way for donors to give to their favorite charities, it never hurts to take a few precautions.

- \* Familiarize yourself with the charity. Never make a donation to a charity you're unfamiliar with. No reputable charity is hanging by a thread and facing eviction if they don't get your donation as soon as possible. Take time to familiarize yourself with the charity, its goals and the minor details, such as the charity's name, status in the eyes of the local government, etc. One of the tricks con artists frequently employ is to set up a dummy charity with a name that sounds similar and a Web site that appears the same as a reputable charity of a similar name. If donors aren't careful, they could find themselves donating to a criminal and not the charity they intended.
- Only donate via a Web site that uses encryption technology. All reputable charities employ encryption technology for online donations. The easiest way to determine if a Web site donation and data transmission page is encrypted is to look at the Web address. The letters "https://" should precede the URL. If the site just has "http://" before the URL, then it isn't encrypted and the data you enter, including your credit card number,

isn't safe. When in doubt, contact the charity over the telephone.

- Beware of chain e-mails. Most people have heard of the chain letter e-mails from Nigeria or the e-mails that boast every time the e-mail is forwarded money is going to a specified charity. But in spite of the relatively widespread recognition that these letters and e-mails are frauds, they still work. Don't fall for them. Each is a fraud and simply opening the e-mails could leave you susceptible to hackers and online criminals. If you get any such e-mails, don't even bother to open them. Just move them to your trash folder.
- Peruse the privacy policy. Online privacy policies can be lengthy and don't exactly make for exciting reads. However, it's best to at least peruse these policies before making a donation. The policy should include which information you share will be collected and who will have access to it. The policy should also indicate how the charity plans to use that information and how you can change or update the information once you've shared it. If the policy isn't specific or you are not comfortable with it, you can always donate via a personal check.
- Keep records. Charitable donations can be tax-deductible, so donors should always keep records of any donations they make. Keeping records also provides a measure of security for donors should a problem arise down the road. Upon making a donation online, donors should receive a confirmation e-mail within minutes or at least before the following business day. Save this confirmation e-mail as well. If you never receive it, contact the charity to make sure the donation went through.

Using the Internet to make a charitable donation is convenient and effective. However, donors must exercise caution whenever they share personal information online.

### **The "DO NOT CALL" REGISTER**

*by Jane Quinn,* **qjquinn7427@gmail.com SECURITY! WHAT? NOT AGAIN?**

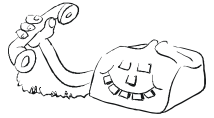

This is how to keep telemarketers from using your phone number:

To register your number, visit donotcall.gov or call 1-888-382-1222. Call from the phone you wish to register. Registering online requires a valid email.

Your number stays on the list until you ask for it to be removed, or you give up the number. Telemarketers search the list every 31 days to check newly added numbers. So, it may take a few weeks for your newly listed number to have an effect.

Legitimate telemarketers play by the rules and don't want to risk a \$16,000 fine for disregarding a number on the list.

Political organizations, charities and survey takers are still permitted to call you. Businesses you've bought something from or made a payment to in the last 18 months also have a right to call. If you ask them not to they must honor your request.

Under the rules, most businesses can't hit you with prerecorded telemarketing messages, also called robocalls, without your written permission. Political and informational robocalls, such as those received from health care providers, banks and schools, are allowed.

Be careful when signing up for sweepstakes and free product offers. The fine print may want your permission to receive telemarketing calls. So you may have to let them know that you do not want to hear from them.

Telemarketers can't use an automated dialing system to call a cellphone. That's the law whether your number is on the Do Not Call list or not.

If you receive an unexpected sales call after you've registered your number, and it has been on the list for 31 days, you can file a complaint. Just go to donotcall.gov or call 1-888-382- 1222. Be prepared to provide the date of the call and the company's name or phone number, so make notes when these calls come in to you.

### **Bits And Pieces**

*by Rush Blodget; IMB/PCUG of Redding, rmaxtwo@charter.net*

I have had an unusual number of "hackings" of my computer by various sophisticated hackers who have several times gotten my credit card number — possibly while making a purchase from a new vendor. This has happened despite a nightly complete scan with Microsoft Security Essentials showing a negative result.

I have had my credit card numbers compromised several times. Most recently a charge of approximately \$3,000 worth of auto parts was charged to my card. As a result of this I received several messages on my answering machine

purportedly from the Bank of America, however, one of them was probably a fraudster who asked many non-relevant personal questions. At this point I realized I was dealing with a

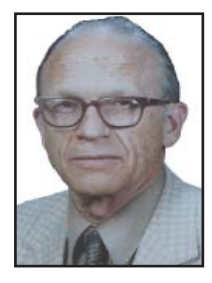

scam artist and hung up and called the number on the back of my B of A credit card. The moral to this story is never give information to an unverified caller on the phone. Always call back to a known number, for example, the number on the back of your credit card.

### **Augmented Reality Valentines Cards**

*Metro News Online*

Augmented reality greeting cards offer a different kind of Valentine's Day message.

A picture — or in this case a 3D holographic-type image — can tell a thousand words. The new trend in greeting cards is augmented reality that puts a new interactive twist on the classic paper card.

Hallmark, among others, are exploring the possibilities of augmented reality in their greeting cards. In the past year the company began offering a line of cards that provided interactive, 3D graphics when the card was placed in front of a computer's Web cam.

Instead of merely reading the Valentine, recipients are given an interactive experience that adds quirkiness and individuality to the average greeting card.

Hallmark isn't the only innovator relying on augmented reality for consumers. Individuals doing clothing shopping or looking to change their hair style may be able to stand in front of a Web cam, use their live image and motion capture technology to select from different clothing styles or hair cuts and "try on" these looks.

Augmented reality (AR) is a live direct or indirect view of a physical real-world environment in which elements are augmented by virtual computer-generated sensory input, such as sound or graphics. Essentially, augmented reality is mixing the real world with computersimulated virtual reality elements.

This technology is expected to grow in popularity in the years to come. For now, Valentine's Day celebrants can enjoy a piece of augmented reality when they offer greetings of love to the special people in their lives.

If a document/graphic suddenly becomes messy (unknown "tics" about the page or picture), or parts become askew, try minimizing it to the start bar (same thing as 'refreshing') because this makes the screen redraw the image of your document and many times that is all that is wrong and the screen needs to be cleared.

Or save and close your document/ graphic project, then reopen it.

### **Editor's Tip**

Or save and close everything, including the computer, wait 30 seconds, then reboot and start your project again. This too may be all that is the problem with your project: a simple overload of one kind or another. And don't worry, because usually saving does not include the messy electronic screen display, called "electronic noise."

Judi Ball

### **Multi-Media SIG UpDate**

*by SIG Leader Jane Quinn, qjquinn7427@gmail.com* 

Thursdays, 1-3 pm, you're invited to join us at the Senior Center in Anderson for a computer session in the classroom. For special projects I will give individual help at 3 pm. Contact me before to ensure I

set aside time to devote to your project.*You can also connect to the classroom at high speed internet through SKYPE. ID is AAASCO2009.*

*Our next monthly Multi-Media SIG is Saturday, February 22, 10 am to noon. For directions contact me via e-mail above or phone, 365-0825.*

Multi Media Thursday Class in January 2014. Using Photo Live Gallery to Organize Photos and /or Picasa3.

Q: I would like to organize my vacation photos. What's the simplest method for this?

A: I have two answers. The first is to use Windows Live Photo Gallery, the second would be to use Picasa3. Each program can help Organize your Pictures in their sub-folders.

Here's how I handle my thousands of photos:

Within Windows Live Photo Gallery I used the feature "Flag." It is simply an icon that appears on each corner of the Picture I chose to "Flag." Once I've gone through all my sub-folders and Flagged those I'm trying to round up , I click on the My Pictures folder. This identifies all the sub-folders which house all my photos. Next click on the Find panel in Live Photo Gallery and on the toolbar, click on the Flagged icon. Now click on Search All. Every picture file you placed a Flag on appears, regardless of the sub-folder it was in. From here you can move them to a New Folder, place a Descriptive Tag on them, rename them, or whatever necessary to your filing.

And Picasa3, there is a similar method, but I find sitting down and simply sticking to the FLAG icon is easier. Once done in this fashion, I type in a Descriptive Tag to recall them anytime I want. You can use several descriptive tags for the same picture. Here's the great news, Picasa3 can identify the Descriptive Tag you applied in Windows Live Photo Gallery. Picasa3 doesn't understand the "Flagged Photos," but it does understand the descriptive tag.

In my experiment, Picasa3 found the same seven sub-folders and the 68 photos I applied the descriptive tag to in Windows Live Photo Gallery. And it read through the 300+ sub folders

### **Beware Identity Theft During Tax Season**

*NAPSI Online*

According to a survey about online taxes taken a few years ago many people engage in behavior online that could lead to identity theft during tax season, often due to some common misconceptions about the risks of preparing and submitting tax documents — and even though online has become easier, you still need to avoid the behaviors that lead to theft.

Here's a look at the most common problems:

#### **ONLINE PASSWORDS**

Most people are aware of the possible risks of sharing personal information during a transaction; 88 percent worry the organization they share personal information with could suffer a data breach, yet only 31 percent have a unique password for each site they use.

#### **ONLINE TAX SUBMISSION**

Respondents expressed mistrust of their tax preparers, with 53 percent concerned about identity theft.

Postal mail continued to be the most trustworthy of delivery options with 60 percent listing it as the most secure way to file their taxes. Nevertheless, 53 percent submit taxes online. **IRS CONTACT METHODS**

Too many respondents don't know how the IRS contacts tax payers: 40 believe it can be via e-mail, mail or phone. The IRS does not initiate contact with taxpayers through e-mail.

Here are a few tips to help you: **WHEN PREPARING YOUR RETURN**

1. Be aware of suspicious e-mails and phone calls about your refund, filing or stimulus checks—Check with the

IRS at www.irs.gov to learn how to spot scammers and thieves posing as the IRS and a list of known phishes.

- 2. Be diligent choosing a tax preparer – Work with a credible firm and be extra cautious about new or seasonal offices. Check the IRS website for advice on choosing a tax preparer.
- 3. Secure your computer If you file electronically, be sure to install updated firewalls and anti-spyware protection.

#### **DURING AND AFTER FILING**

- 1. Mail securely-If you file via mail, do so directly from the post office, not in an unlocked mailbox. Use first class mail with a tracking number.
- 2. Safeguard sensitive information -Keep paperwork in a safe location at home. Outside, make sure it's not visible.
- 3. Microshred your documents Cross-cut shredders just don't "cut" it these days. A micro-cut shredder literally turns documents into dust.

#### **GET IDENTITY THEFT PROTECTION**

For extra identity protection, consider enrolling in an identity theft protection program such as PrivacyGuard. Its triple-bureau credit monitoring scans your credit files every day and quickly alerts you to any problems.

#### **LEARN MORE**

For more advice, visit www.privacyguard.com or call (800) 374-8273.

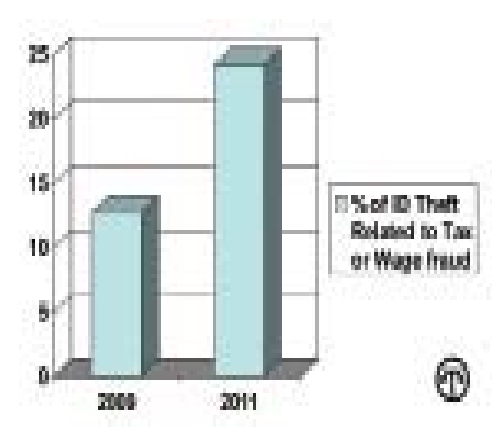

This survey taken in 2010 and 2011 shows how ID theft had doubled in just two years, which means a more complex crime to solve now.

### **What I Would Change If I Were In Charge**

*by Jim Cerny, Director, Sarasota PCUG, FL, July 2013 issue,* PC Monitor*, www.spcug.org, jimcerny123@gmail.com*

Yes I am a big fan of technology. I enjoy it. To me, my computer devices (including my tablet and phone) and the things they can do for me are totally amazing. Computers are also very complex. I believe the day has long past when one person can know everything about them. I certainly am not anywhere close to that. But having used computers for a number of years, I am still totally amazed at some of the design decisions that are made about these devices and the software (programs, apps) they use. Do the designers sit around a table and say "Ok, let's do it that way, the users will figure it out."? Does there ever seem a real reason why they do the things they do? Do they ever trial their designs with real people like us?

I don't mean to be rude — maybe just a bit amusing. Here is my "top ten" list of the things I would change if I were in charge:

- 10. Computer buttons on a device would be a different color from the rest of the device. I would like to be able to clearly see the buttons or switches, especially as the devices get smaller and smaller.
- 9. When I move or copy a file from one place to another, I would have a pop-up box appear that says "You have successfully moved (or copied) file  $X$  to folder Y." That way I could catch a mistake if I dropped it into the wrong folder. If other users are so confident that they would never move something to the wrong place, they could turn off this feature.
- 8. When updating software, I would keep the most-used commands in the same place in the window. For example, when updating an email program, I would not move the "write" command box from one side of the screen to the other, nor change its color from blue to red, nor change the word "write" to "compose" or "create."
- 7. I would have the "help" searches recognize the words most users would enter in the "help" search, not just the words the program designers

decided to acknowledge. Maybe the software uses the term "font color", but some people may search help for "letter color" or "text color.

- 6. Finding seldom used commands or options should be easier to find and not removed out of sight because I haven't used them lately.
- 5. All companies that take my money should have a live person whom I can talk to on the phone in a reasonable time.
- 4. Companies which use an automatic answering system (a computer voice that answers the phone and asks you questions, also known as a "phone robot") MUST make their own management employees call their own number and go through the same "telephone tree" that their customers go through. And they should all do it at least once every three months because they must "please listen carefully as our options have changed!"
- 3. If I give an answer to a telephone answering robot, I should not have to answer the same question again from a real person who finally gets on the line to help me.
- 2. When writing a new version of software, I would initially make it look like the old version and gradually help the user transition and learn as they use the new version.
- And now (drum roll please) my number 1 thing I would change:
- 1. Company employees who finally help me on the phone should be knowledgeable of their own company's web page and the information on it! Yes, believe it or not, you can constantly negotiate totally different deals and prices in person, on the phone, and on the Internet – all with the same company.

Well, I guess no world is perfect. And I am sure you have your "top ten" list too. If any of you get a call from a company asking for your opinion on any of these things, please let me know. For some reason no one calls and asks me. Maybe it's because of my "telephone tree" answering message they have to listen to first.

#### **\$\$ 50/50 Cash Raffle**! **\$\$ This is The Next CUGR Drawing On April 22.**

"50-50 Raffle" stands for whatever cash is raised. The winner will get half of the cash. That way the Club would not be in a position where the prize might cost more than we took in on the raffle.

Tickets will sell for \$5 each, or 3 tickets for \$10. And you need not be present to win. So make certain that you print your name and phone # on the ticket(s) you buy.

Tickets may be bought during the February, March, and April meetings up to time of drawing, or during any of Jane Quinn's classes, or by mailing a check to Jane Quinn. If you mail the money to her, she will assign a ticket (s) and hold it for you until the drawing on **April 22,2014**.

qjquinn7427@gmail.com phone: 365-0825 **Good luck to all!**

*(By the way, the Quinns are not participating in the drawing.)*

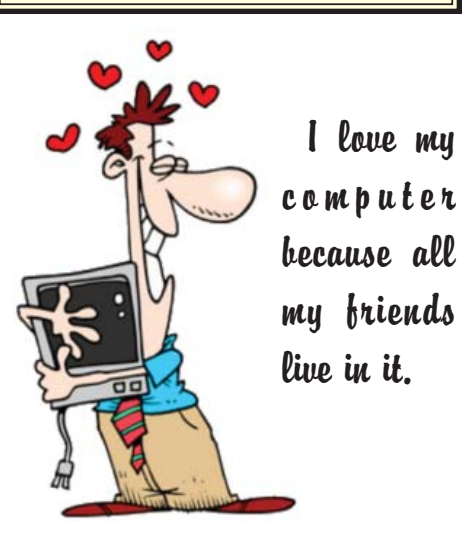

### **The Web Of Unintended Consequences**

by Greg Skalka, President, Under the Computer Hood UG, CA, June 2013 issue, Drive Light, www.uchug.org, president@uchug.org

For all those new high school graduates out there, the  $($ World Wide Web has been around all of

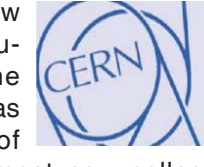

their lives. Even most new college grads have never known a time without the web. Though the Internet, a global computer network, has existed since the 1960s, the World Wide Web has existed publicly for only 20 years. Tim Berners-Lee, then an employee of the European nuclear research organization CERN, created the framework for linked information in 1989; it went into the public domain on April 30, 1993. Berners-Lee hosted the first website on a NeXT computer with the intent to allow physicists around the world to share information. To commemorate the anniversary, CERN has resurrected that first web page, which explained the basics of the web and how to use it (see http://info.cern.ch/hypertext/WWW/ TheProject.html).

I wonder if Tim Berners-Lee could

have anticipated the impact the web has had on life today. While he no doubt intended it to be a space to exchange information, fostering creativity and col-

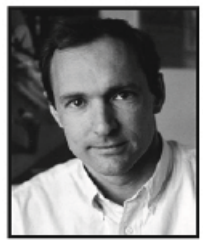

laboration, the fact that it has become so much more has me considering the unintended consequences of his creation. What do we now have, 20 years later, as a result of that first web page, and what price have we paid?

Whole industries have been created and fortunes made (and lost) in servicing the web. Our lives have been made easier, and the world has been made a smaller and more interconnected place by the resources available to anyone on the planet (and even on the International Space Station) from the World Wide Web. Though there are great global benefits in the free exchange of information it provides (at least in most countries), even helping to topple repressive governments, some would argue there are also detrimental consequences to its spread. The web has made good

and useful information freely available to anyone with Internet access, but it has also allowed those with bad ideas, racist attitudes and radical goals to put their views and information before a worldwide audience. As with any new environment, it didn't take long for criminal activity to find it, and for governments to look at it as a new battlefield.

The World Wide Web could be thought of as an application running on the Internet, and while it is not the only Internet service typically in use today, it enables or enhances the use of most others. Although email and streaming media don't require the web, most people access them through it. It is hard to imagine social media and web commerce without the web.

A great deal of new wealth has come into the world as a result of the web, not even counting that from ecommerce. The web provided a primary reason for personal computer use and fueled the expansion of the fledgling personal computer industry.

Without the web, there would have been no "browser wars", and all those Netscape employees would have been without jobs. Today most computer users would cringe at having to use dial-up Internet access; the need for web connection has driven a worldwide broadband infrastructure expansion. New telecom technologies have been developed and the companies that promoted them have prospered as a result of this demand for web access, especially mobile access. Our own San Diego economy has benefited greatly from this infrastructure build-out driven by the need for improved web connections. Qualcomm pioneered new cell phone technologies that now carry more data than voice traffic, and have developed new processors that power smartphones. ViaSat in Carlsbad is planning to develop and launch their second satellite to help provide cheaper broadband satellite service to areas of North America not served by wired broadband. All that economic development and the related benefits (like jobs) that it provides are the result of Berners-Lee's development twenty years ago.

The popularity of mobile computing, using laptops, netbooks, smartphones and tablets, came out of the use of the web. What would be the point of having a tablet or smartphone, devices primarily oriented towards consumption of content, if the World Wide Web were not there to provide that content? Devices like the Chromebook, which are pretty much useless without web access, and concepts like cloud storage exist only because of the web. Big technology companies like Apple, Intel and Microsoft owe a lot of their success to the existence of the web.

Google, of course, is the best example of economic success driven by the web, as a search engine is unnecessary if there is no web to search. The concept of making money from web advertising was another unintended consequence of the web's development.

E-commerce was probably unanticipated by Berners-Lee, yet it has grown into a significant economic factor worldwide. The ability to easily comparison shop products from all over the globe is definitely a great benefit, one that has become so popular that it is sometimes blamed for the demise of traditional "brick and mortar" stores. Today's political battles over taxes on Internet sales would not be happening were it not for e-commerce on the web. So many personal and financial tasks can now be more easily performed on the web, including paying bills, registering to vote, booking travel and applying for college. Web banking has revolutionized personal finance and the banking industry, providing greater competition in the industry (including web-only banks), but no doubt costing jobs in local branches.

Without the web, there would be no YouTube, no Facebook, no Google Maps, no iTunes and no eBay. All these beneficial things owe their existence to the web, yet there are also unintended consequences, many of the quite detrimental, to all that information so easily accessible.

Could Berners-Lee have anticipated the growth in Internet porn facilitated by the World Wide Web? Or how much

#### **WEB OF UNINTENDED CONSEQUENCES**

*Continued from Page 9*

time people might waste on Facebook? Or how much deception might go on in online dating site profiles? Or how much productivity is lost by employers each year on Cyber Monday, the Monday after Thanksgiving, when employees are lured by marketers into shopping online from work? Cybercrime, cyber bullying, cyber-attacks; these are all unintended consequences of having the World Wide Web. Unfortunately, along with the benefit of web page links that take you to the information you want are corrupted links that hijack your browser and take you to undesirable sites, or facilitate the loading of malware on your computer. With useful web access also come denial of service attacks, where groups or individuals with malicious intent attempt to make web sites unavailable to intended users.

With more and more business and infrastructure information and systems connected to and accessible through the web, the threat of misuse of that information and access becomes greater. Cyber spying by criminals and governments unfriendly to our own is costly to businesses, individuals and our country's economic and military security. There are legitimate concerns about terrorist threats to our infrastructure through cyber attacks. Investigations into recent terrorist acts often lead to web sites where groups hostile to our country and our way of life promote their views, recruit members and provide how-to information on bomb making and other terrorist tactics.

The cyber threat is so significant that our own military has a specific branch devoted to cyber security and warfare, the U.S. Cyber Command. Our adversaries are increasing their hostile cyber activities, requiring us to fund a growing cyber capability for our defense in that arena.

On a personal front, the presence of the web has had unintended consequences for my finances. In addition to all the personal financial benefits I've received from the web, there are added costs as well. All that connectivity comes at a price. For me that cost is around \$100 a month, for cable Internet access at home and smartphone data

#### **WHAT TO DO IF YOU THINK YOUR EMAIL HAS BEEN HACKED**

*John King, Contributing Editor, Golden Gate Computer Society July 2013 issue, GGCS Newsletter, www.ggcs.org, editor@gcs.org*

The first thing to do if you worry about email hacking is to change your email account password to something more complex than 123456. For best security, use a password such as Q\*93im#&qrR-57\$. You'll never remember it and won't have any more email problems, I write with a snicker.

My Hotmail account was hacked a while ago. A human hacker or automated bot was indeed sending spam from my account on Hotmail. My local computer wasn't involved. Everything was happening on the Hotmail computers.

Spammers like to use other people's email accounts to send spam because it's free and makes the spam harder to block. After I changed my weak Hotmail password to a stronger one, the spammer/bot couldn't access my account; and the problem ended.

Alternatively, a spammer may be simply spoofing the return address of the spam using your email address to make the message less likely to be blocked.

plan expenses for family members. My own personal security costs add up as well. While viruses and malware can be spread through removable media and emails, a lot of the threat comes from the web. Would I need to have so many antivirus and anti-malware programs if the web didn't exist? Would I need to go to such great lengths to keep track of hundreds of unique and complex passwords to protect my financial and personal information in all my webbased accounts? Would I need to worry about doing everything right in terms of cyber security but still having my identity stolen by criminals that hacked the web site of a careless online merchant I purchased from?

With each anniversary of the World Wide Web, we should be grateful to Tim Berners-Lee for all the benefits the web has brought us. It has profoundly changed our lives and culture, mostly for the good. We must also be aware that almost everything that seems good comes with unintended consequences.

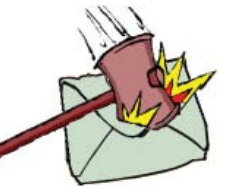

There's nothing that you can do to stop that. You could stop using that email address, but the spammer can keep using it as the return address anyway.

Fortunately, spam with your spoofed return address usually stops in a few days or weeks at the most. The spammer probably found your address without hacking your account, for example, from the address book of a friend, an intercepted email, etc. Nonetheless, changing your email password is still a good idea.

If your email is a POP account, as opposed to a web mail account such as Hotmail or Gmail, the odds are higher that your computer has been hacked, which is a much larger problem. The best solution is to restore a backup system image made well before the hacking was suspected. The chance that you have a backup image to restore is as likely as the intruder putting money into your bank account, but this instance is when you want backups. Lacking a backup, you can thoroughly scan your system with several antimalware products in addition to your normal antivirus product.

Again, you should change the passwords for your Internet Service Provider, router, and email, and be sure that your Wi-Fi network is protected with the highest level of security possible. People often hate passwords on computers; but if any computer on the network was hacked, all computers on the network should have logon passwords. Fortunately, protecting the network is enough in most cases.

Personally, I'd suggest you change your email password, scan your computer with your up-to-date antivirus software, and wait to see what happens. If possible, do not do any online shopping or banking until some time has passed to confirm that only your email was hacked. Also watch for any suspicious activity on credit card and bank accounts.

### **Windows Media Center – Pictures, Videos And TV, Too**

*by Phil Sorrentino, Past President, Sarasota PCUG, FL, October 2013 Issue, PC Monitor, www.spcug.org, philsorr@yahoo.com*

Microsoft gave us a gift when they included Media Center in Windows. Windows Media Center (WMC) is a media player (organize and show pictures, slideshows and videos) and a digital video recorder (view and record live TV). Pictures and videos are really no big deal, Windows Media Player, WinAmp and VLC all do a fine job. The real gift is the ability to watch and record TV. It is possible to configure Media Center to handle up to 4 TV signals. Originally WMC was a separate version of Windows XP (Windows XP Media Center Edition), but it was later included in Vista (Home Premium and Ultimate), and finally all versions of Windows 7 (except Starter). Unfortunately, it is not included in Windows 8, but is available for Windows 8 Pro as an add-on for \$9.99. (It was free for Windows 8 Pro early adopters up until January 31, 2013.)

WMC uses TV tuners to record and play back TV from a standard antenna, cable or satellite signal. Digital tuners support TV broadcasts in High Definition or Standard Definition. A TV tuner is a device you use to connect an analog or digital TV signal to your computer. TV tuners come in two basic model types: external TV tuners, which usually plug into a USB port on your computer (the only choice if you are using a laptop), and internal TV tuner cards, which you must install inside your computer. In order to watch and/ or record TV using Media Center, you'll need to physically connect a TV signal to the TV tuner on your computer. This typically involves connecting one end of a coaxial cable to your tuner and the other end to your TV signal source (e.g. over-the-air antenna, cable TV jack in the wall, cable TV set-top box, or satellite TV set-top box).

WMC can record TV programs manually, on a One-Touch-Record basis, or it can schedule recording shows using an included Program guide (that is customized to the local TV broadcaster). Recordings can then be put on to a DVD or portable media player (given that there are no copy restrictions). While watching live TV, WMC buffers the program so that the user can rewind, fast-forward or pause the live show, allowing users to review a spectacular touch-down pass or simply skip the commercials.

The User Interface is a little different from what Windows users are used to. The menus are very large, making them suitable for viewing on a big screen TV from your most comfortable chair. With the addition of a Media Center Remote, the user can control the operation from his/her easy chair without having to go to the computer keyboard (a wireless keyboard also gives the desired result). As expected, the "Close," "Restore Down," and "Minimize" buttons are in the upper right of the display, and note that a "Back" button is a left facing arrow in the upper left side of the display. These buttons appear when the mouse is moved.

You can record a live (currently airing) TV show (the show is recorded from the moment you press the "Record" button). Obviously, if you're halfway through watching a show before you start recording, the first half won't be recorded. (Microsoft has not yet conquered time travel.) To start recording a show, Click the "Start" button, click "All Programs," and then click Windows Media Center.

On the Windows Media Center start screen, scroll to TV, and then click "Live TV." Move the mouse so that the playback controls appear, and then click "Record."

WMC provides a Guide that is customized to your own local provider and typically displays a schedule for the next 12 or 13 days. To schedule recordings using the Guide, scroll to TV and then right-click the program that you want to record, and then left-click "Record" to schedule the recording of that program. You can also search to find a TV show or movie that you want to record. On the WMC start screen, scroll to TV, and then click Search. Click the category that you want to search by (such as Title), and then follow the instructions to start the search. On the search results page, click the TV show that you want to record, and then click "Record" to schedule a recording of that program. In order to record your favorite TV show every week, you can automate the process by scheduling the recording of an entire series. On the WMC start screen, scroll to TV, and then click Guide. Locate the TV series that you want to record, click it, and then click "Record Series."

Once you have recorded shows, they can easily be watched. From the WMC start screen, click TV and then click Recorded TV. This will display all the shows that have been recorded in order of "date-recorded," "title," or "original air date." This display is a horizontal scrolling list of thumbnails that represent each of the recorded shows. To move left or right, hover around the end of the list to illuminate the arrow for that direction, then click the arrow to move the list. Select a show to watch by clicking the thumbnail. This will display a summary of the show selected. To watch the show, click "Play," (or click "Delete" to remove the recorded show, or "cancel series" if you've changed your mind about the future recording of this show). When you click "Play," the show will start with playback controls in the lower right hand side of the show. These controls will disappear in time, but to get them back, just move the mouse. Click "Pause" to temporarily stop the program. Click "Play" to resume the show. Click "Rewind," to watch something again, or click "Fast Forward," to move ahead in the show. Click the "Volume Increase" button (the plus to the right of speaker) or the "Volume Decrease" button (the minus to the right of speaker) to increase or decrease the volume, or click the "Mute" button (the speaker) to turn the sound on or off. When you've finished watching the show, move the mouse, and then click "Stop."

WMC provides many additional features, many of which allow you more specific control of the recording process. You can set up Media Center to automatically record a specific channel at a specific time. And, you can set up Media Center to automatically record TV shows and movies based on keywords that are associated with a program such as actor's name, director's name, or even a word that appears in the title. (Then in the future, when a TV show or movie airs that matches keywords you specified, the program will automatically record.) But even without these extra features, WMC turns your computer into a very capable Digital Video Recorder that you can use to time-shift TV shows.

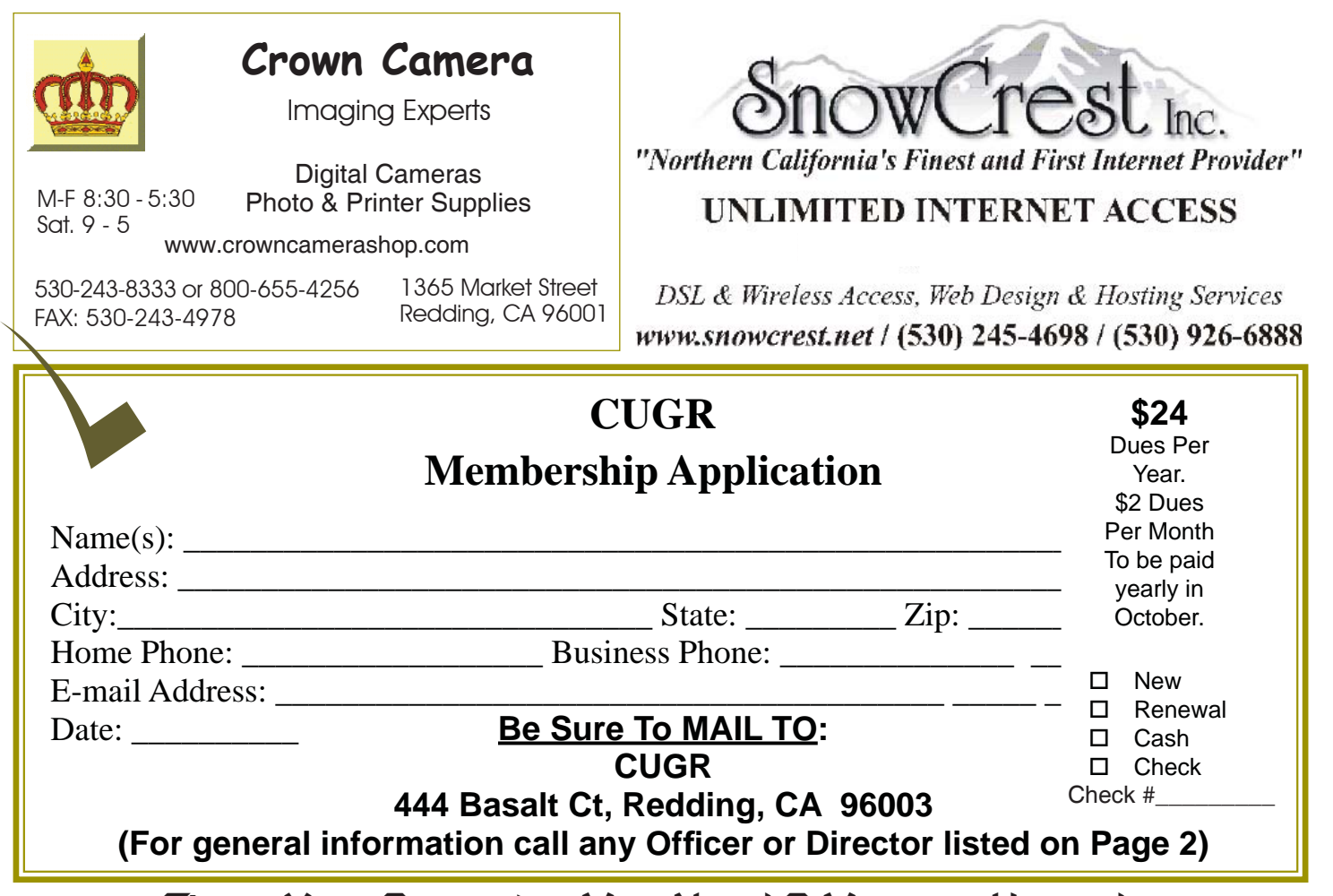

### **Signs Your Computer May Need A Memory Upgrade**

Some experts say that it may be possible to improve a person's memory through an improved diet and exercise. Fortunately, when it comes to improving computer memory, the process is much easier and the results are immediate.

For anyone who relies on a computer few things can be more frustrating than waiting on a machine that has become slow and unresponsive.

If your computer is sluggish and not as snappy as it was when it was new, it may be the result of too little memory. The good news is that in most cases this is an easy fix. Here are some tips on how to know when your computer could use a memory upgrade and what you can do about it.

(Note: Always check your fans first! It could be that a fan has stopped running and the heat is slowing the PC down.)

Your computer's memory may need an upgrade when:

• You experience poor performance in everyday tasks such as viewing digi*NAPSI Online*

tal photos, watching videos or working on a document or presentation.

- When restarting, the boot-up time seems to take forever.
- Response time suffers when multiple programs or windows are open at the same time.

What Is RAM? At its most basic, random access memory, or RAM, is used by a computer to run its programs. Any time you open your e-mail, surf the Web, watch a video, type a paper, play a game or just plain turn on your computer, the system is using its internal memory.

Should You Install Additional Memory Yourself or Use an Expert?

While the physical act of installing memory is fairly simple, the process of finding the correct type of memory upgrade for your computer can sometimes be confusing and complex for the average computer owner.

Fortunately, Crucial.com, an online retailer specializing in memory and storage, offers free, easy-to-use online tools designed to help you quickly find the right memory upgrade to restore your computer's lost performance.

The Crucial® Memory Advisor tool enables you to choose your computer make and model from a simple drop-down menu to immediately see detailed information regarding the types of memory supported by the computer and recommended memory upgrade options.

If you are unsure of your computer's make and model, the System Scanner tool automatically scans the computer's system to determine the current memory situation and then recommends compatible upgrades for your specific system.

Crucial.com offers thousands of types of computer memory upgrades for computers, both new and old. The company also guarantees that the memory you buy through the Memory Advisor tool will be 100% compatible with your system.

To find your memory upgrade options, visit www.crucial.com.

**PCUsers Group of Redding P.O. Box 494778 Redding, CA 96049-4778**

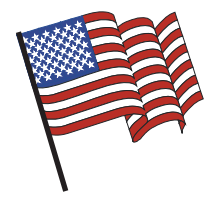

#### **Why Join A Computer Group?**

- 1. Benefit from a common interest in a personal (and costly) investment: Your business or personal computer.
- 2. Enjoy more of that investment by learning more about it.
- 3. Share tips and tricks, as well as new and old ideas.
- 4. Become exposed to a variety of new hardware and software without sales pressure.
- 5. Receive an informative monthly newsletter.
- 6. Have access to various club functions and all Special Interest Groups (SIGs).
- 7. Find out that no one needs to be alone and helpless with today's computer technology.

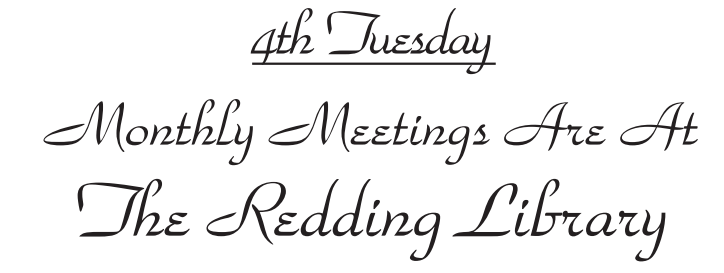

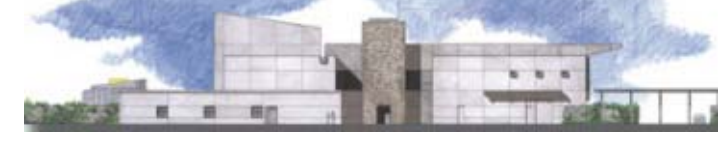

1100 Parkview Ave.

off Cypress and to the right of City Hall. We will be in the Community Room, which is inside to the left of the main library door.

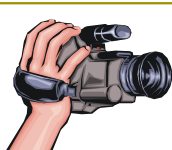

## **Multi-Media SIG**

Saturday, 10 AM, February 22, 2014

At Jane Quinn's Home, for information contact: Jane Quinn, 365-0825, **qjquinn7427@gmail.com**

Learn about Digital Devices, usage of free software for Movie Creation, Photo Projects, Music Projects, and Social Networking. Includes Microsoft Windows 7 basic Instruction.

Jane also conducts classes at the Anderson Senior Center (Frontier Center), Thursday 1-3 pm. You can connect to the classroom via high-speed internet to SKYPE, ID # AAASCO2009.

Walk-ins welcome between 3 and 4 pm for tutoring or special projects.